**NOTE: This application will only work on Windows based operating systems only! (Window XP, Vista and Windows 7) you will need about 10 GBytes free space on your hard disk, and about 2 GB memory to start with. If you are working with an Apple Macintosh OS, you will need to obtain this program from Electronic Arts (EA) or Amazon.com.**

## **SimCities XL 2011** Activation Key: **4CCQ-7CPA-AC8Y-AU4Y-UC7A**

You will need to download all 3 zip files to your computer, then extract the files from the zip files into a Directory or Folder called "Cities XL 2011" The download times indicated below are an average based on AT&T u-verse internet connection, actual times will vary with traffic on the web and the data link you utilize: (DSL can take up to 3 times longer.)

 $SCpart-1.\overline{zip} = less than one minute$ SCpart-2.zip =  $45$  minutes to 1 hour SCpart-3.zip = 40 minutes to 1 hour

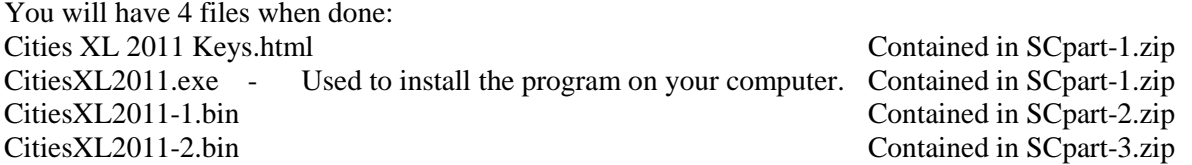

Once you have extracted these files, you will need to delete the .zip files you downloaded (you won't need them anymore.) And empty your RECYCLE BIN to free up space on your hard drive.

Double click on the CitiesXL2011.exe file (the one with the XL Icon on it.) This will start the installation process. Follow the prompts to set it up, and when prompted to enter the Activation Key number above.

After all of the program is installed and running, you can delete or archive the "Cities XL 2011" folder and empty your RECYCLE BIN to free up the space used during this process.

This will take quite a few hours to download and an hour to install. Good Luck, if you have any problems, email to your instructor who will contact me for further clarification and assistance in download and installation.